## Technology Tutorial

## **ThinkCentral:** Go Math & Journeys

## **To log in to ThinkCentral:**

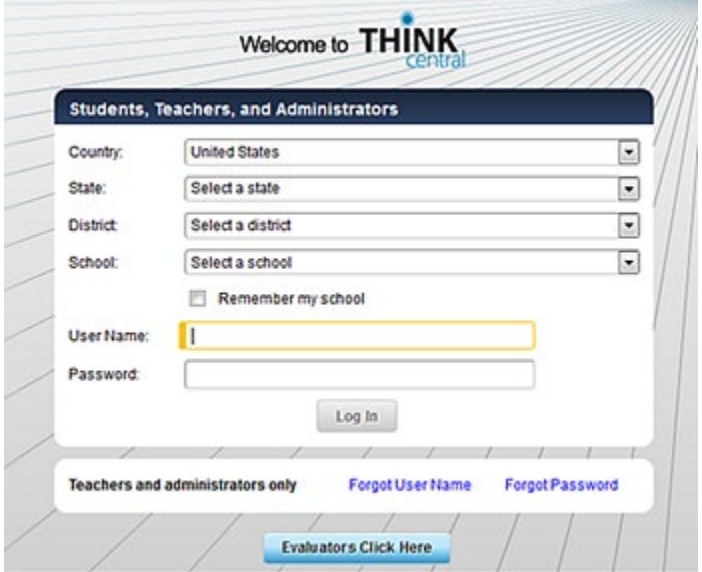

- 1. Open *ThinkCentral* at [www-k6.thinkcentral.com.](https://www-k6.thinkcentral.com/ePC/start.do) The *ThinkCentral* login page appears.
- 2. Select your **Country**, **State**, **District**, and **School**. If you want your browser to remember your Country, State, District, and School selections every time you log in on this computer, then select the **Remember my school** check box.
- 3. Type your **User Name (totowa.firstnamelastname)** and **Password**. If you forget your user name or password or if your password fails, then contact Mr. Kruzel  $(jonathan.kruzel@totowa.k12.nj.us)$  for additional assistance.
- 4. Click **Log In**.

ThinkCentral Desktop:

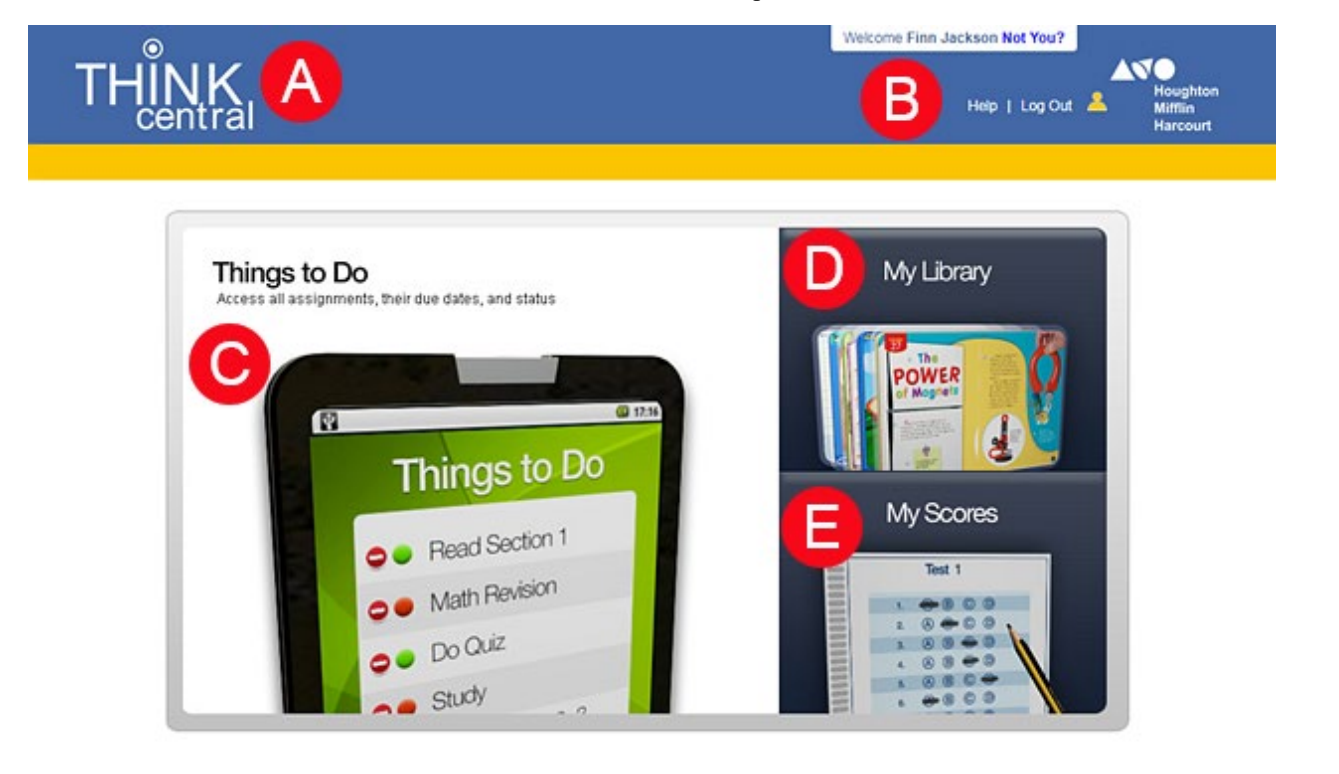

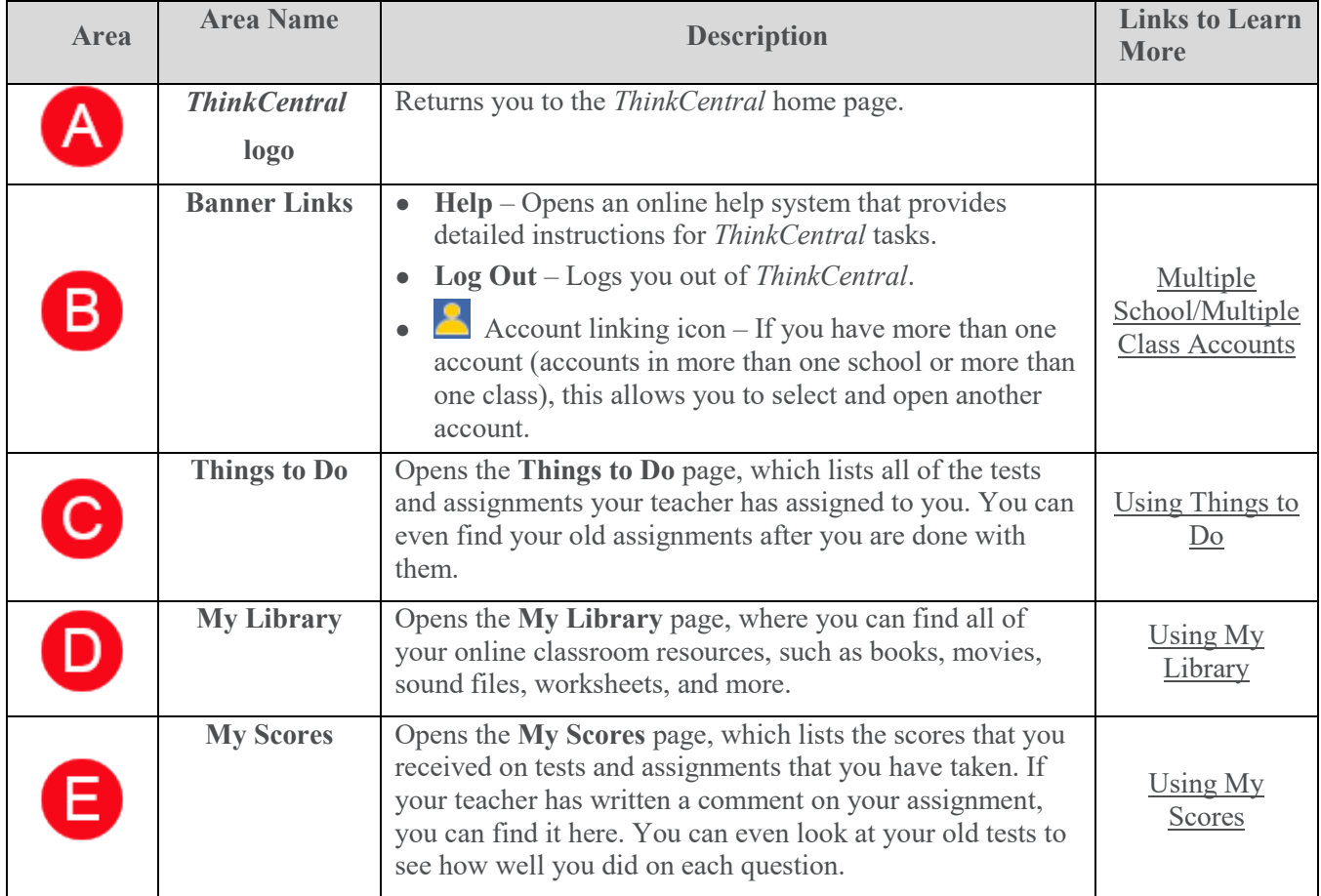